## KUINS KUINS

機器運転班 市川 信夫

構造物震害研究分野では、昨春、長年 KUINSⅡで稼動して来た当分野のメールサーバー、 ホームページサーバーを京都大学情報環境機構・学術情報メディアセンターのサーバーへ移 行し、KUINSⅢでの運用を始めました。その移行の手続き等を順を追って私の理解の範囲内で 説明します。興味のある方はしばらくのお付き合いを下さい。なお以降、文中のメディアと は、京都大学情報環境機構・学術情報メディアセンターを指します。

はこれまで長年にわたり稼動して来た当分野のサーバーです。左側がメールサーバー、 右側がホームページサーバーです。なかなかの代物でした。

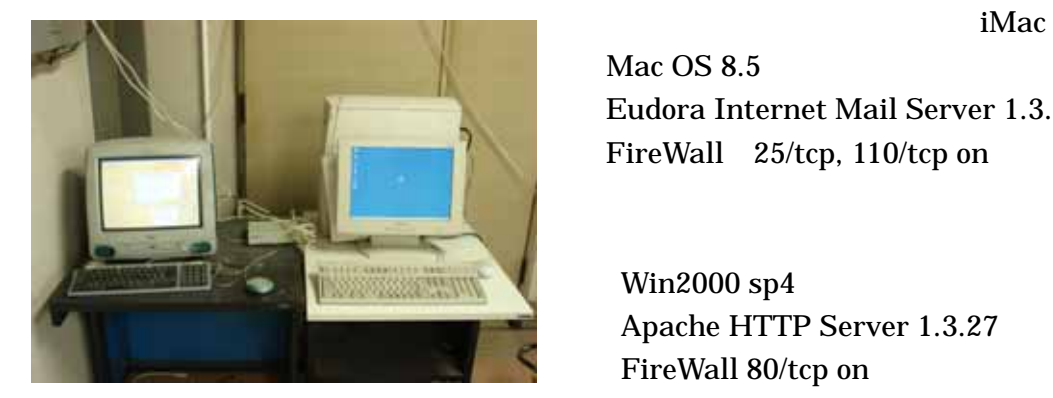

--- 概略 ---

 Mac OS 8.5 Eudora Internet Mail Server 1.3.1 FireWall 25/tcp, 110/tcp on

 Win2000 sp4 Apache HTTP Server 1.3.27 FireWall 80/tcp on

これらのサーバーは4年程前までは当部門の助教授の方によって維持管理されて来ました が、この先生が転出後は、誰が担当するともなくうやむやに維持されてきました。ただ最近 になりメールサーバーが DoS 攻撃や、意味なくハングアップしてメールの送受信が不能にな るなど、不便を託つようになりました。結果、当分野ではメディアへサーバーの全てを移行 して、サーバー維持の煩雑さやサーバーが引き起こす諸問題を、その時々の担当者から開放 しようという事になりました。あわせて、これまでのドメインのアドレスを変更しなくても メディアに移行出来ることも重要でした。

幸いにも?当分野は、耐震改修による工事のため 2008 年 6 月には引越しを余儀なくされて いましたので、メディアへの移行はこの時と決められ、移行のための諸手続きの担当者は、 当分野に長年居候する私となった次第です。

【移行後の結果】

移行後の結果を先に述べてしまいますが、現在は非常に快適なネット環境となっています。 サーバーの維持に煩わされる事は何もありません。またメールアドレスもホームページアド レスも変更されることなく利用されています。思えば、これまでの維持のための煩雑な仕事 は、仕事のための仕事だったような気がします。下記に当分野で現在利用中の KUINSⅢの機 能等を示します。

【現在利用中の機能】

- ・クローズ環境にある KUINSⅢのコンセントからであれば、学内のどこにおいてもメール の送受信が出来る。
- ・移行前のメールアドレスが移行後もそのまま使える。
- ・ホームページの管理が自パソコンから出来る。
- ・学外から自分宛のメールが読める。(WebMail や Fowarding 機能)
- ・KUINS のサーバー(sakura)に学内外を問わずどこからでもアクセス可能であ る。

【未利用の機能】

- ・自宅のパソコンを学内のパソコンと同じ環境にする事が出来る。(PPTP)
- ・KUINS 提供の無線インターネットアクセスポイントへの接続。(宇治地区は国際会館のみ 2008 年 6 月現在)
- ・メディアにあるホームページ作成用のソフトの利用。

 それではメディアへの移行するための手順を説明します。パワーポイントなどでプレゼン が出来れば簡単なのですが、この報告書は MS ワードのみでの説明と限定されていますので、 なかなか辛いところがありますがご勘弁ください。○番号順に処置していただければ移行で きるはずです。各番号には項目とそれぞれの説明を記します。

申請書類(pdf ファイル)は以下のサイトからダウンロードして下さい http://www.iimc.kyoto-u.ac.jp/services/whs/dai\_sinsei.php

申請書類は学内便等を利用してメディアセンター大型計算機システム宛まで送ります。な おメールやホームページのサービスのみをメディアから受けるのでしたら、計算機の利用申 請は一分野一人で充分です。申請と共に年度毎に負担金が発生します。また既に計算機利用 などで申請済みの方は申請する必要はありません。項目③から読み進めて下さい。

申請に関しての詳細は以下のサイトの【利用申請の流れ】にあります http://www.iimc.kyoto-u.ac.jp/services/whs/index.php

ID TO THE TOP STATE  $\overline{ID}$ 

1週間もすればメディアセンター大型計算機システムから利用承認書とともに利用に関す る注意書や利用負担金表などの諸々の書類と、支払責任者登録確認通知書が送られてきます。 一通り目を通してください。ここで大事なのは送られてきた利用承認書です。これには登録 番号(ID)、仮パスワードが書かれています。これは次の項目③のサービス申請の時、必要に なります。大事に扱ってください。なお支払責任者登録確認通知書は分野の秘書さんに管理 してもらった方が事務処理上、都合がいいかも知れません。

ID, pswd

今回当分野のホームページサービスは竹サービスを選択しました。申請した当時(2008年 5 月)のサービスは松・竹・梅とめでたく三等級にわかれていました。名付けが、めでたい ものの等級付けと同じで笑えます。洒落ています。もちろん松の方がサービスとしては上等 ですが負担金も高くなります。松は部局単位で竹は研究室単位で梅は個人での利用が推奨さ れています。

 申請は以下のサイトの【竹サービスの利用方法】から行えます。 http://www.iimc.kyoto-u.ac.jp/services/whs/index.php

なお申請書記入の中で私が記入で迷ったところは以下でした。参考までに記します。

・仮想ホスト名 → メールアドレス等を変更したくないのでこれまで使用していたド メイン名を書きます

・仮想ホスト名の区分 → 既存を選択

 折り返しメールで申請内容に関しての連絡があり、作業領域等の説明があります。 竹サービスでは CGI,SSL 通信が利用出来ません。(2008 年 5 月時点)

 $Web$  buttyjp.exe WinSCP

いずれのソフトもメディアのサーバー(sakura)にログインする時に必要な MS-Windows 用 の SSH クライアントソフトです。これらのソフトを自 PC にダウンロードし、このソフトで、 メディアから与えられた分野のホームページ用ディレクトリーに必要なファイルを転送しま す。また与えられた領域で UNIX コマンドなどを実行する時にも必要なソフトです。 puttyjp は CUI ベースの SSH クライアントソフト、 WinSCP は GUI ベースの SFTP、SCP の両者を併せ 持ったクライアントソフトです。 MS-Windows に慣れた方なら GUI ベースの WinSCP のみのダ ウンロードでもよいでしょう。なお 2009 年 1 月 6 日現在、WinSCP を利用して sakura にアク セスする際のプロトコルは SCP でなく SFTP でした。これはメディアのサーバー用計算機の更 新作業での障害によるものらしく、いずれは SCP が復旧するとの事でした。

以下はソフト入手用参考サイトです

puttyjp: http://texa.human.is.tohoku.ac.jp/aiba/misc/root/INFO/Win.PuTTY/

WinSCP : http://www.kuins.kyoto-u.ac.jp/news/46/winscp.html

現在稼動中の KUINSⅡのホームページをそっくり移行する事にします。メディアが提供す るホームページ作成用のツール Xoops 等を使って新たにホームページも作れますが、何も知 らない者にとっては時間がかかりすぎます。現ホームページをそっくり移行する方がはるか に簡単です。方法は、分野で稼動しているホームページサーバーからホームページに必要な ファイルをメディアのホームページ用ディレクトリーに転送するだけです。とりあえず分野 のホームページサービス(KUIINSⅡ)で使っている PC の index.html ファイルがあるディレク トリー内の全てのファイルを、何らかの媒体にコピーしてください。

さてこの時点で一度メディアの担当者の方に連絡を取ってください。やり方の確認のため にです。分野のホームページサーバーが MS-Windows の PC でない場合は、違ったやり方とな るかもしれません。

担当者連絡先 : 情報環境部情報基盤課 学術情報基盤グループ someone 氏

次に WinSCP をインストールした PC からコピーしたホームページ用のファイルをメディア のホームページ用ディレクトリー ( root (/) → xxx → xxxxx)に転送します。もちろ ん利用するソフトは WinSCP です。必要なファイルを選択してドラッグアンドドロップで簡単 に転送出来ます。選択するのが面倒なら全てのフォルダー、ファイルを転送してください。 続いてメディアのホームページ用ディレクトリーに転送した全てのファイルの属性(他人) のパーミッションをrのみに変更します。 パーミッションは rw-r--r--となります。結果、 仮ではありますがホームページが見えることになります。どのようにしたら仮のホームペー ジが見えるかの手続きは担当者に聞いてください。しかし KUINSⅢへの切換を行うのはまだ 早いです。次の項目⑥のメールサービスの設定が残っています。これが完了するまではおあ ずけです。

竹サービスでメールサービスを利用するためには、情報教育支援サービスに利用申請を行 わなければなりません。この作業は分野のドメインを利用する各人が行って下さい。メディ アのサーバー(sakura)ではスプーリングサービスを行っていないため、どこかにスプーリ ング用のサーバーが必要となります。スプーリングとはまた難しい用語ですが spool が語源 ではないかと思っていますが、私には意味するところが今イチわかりません。要はメディア のサーバー(sakura)は各利用者用のメールボックス(郵便箱)を持っていないので別のと ころのサーバーに郵便箱を設けて下さいと云う事です。それを無料で行ってくれるサーバー が情報教育支援サービスにあります、しかし、利用するには利用申請を行わなければならな いと云うことです。もちろん有料である巷のプロバイダーのサーバーを利用してもよろしい のですがそのような事をする奇特?な方はいないと察します。

利用申請書は宇治地区付属図書館宇治分館にありますので分野のドメインを利用したい各 自が申請してください。後日 ID とメールアドレスが記された書類等が宇治分館に届きます ので身分証明書提示の上受け取って本申請を行って下さい。

> 詳細は以下のサイトです http://www.iimc.kyoto-u.ac.jp/services/ecs/

項目⑦で説明しますが、メディアのサーバー(sakura)の分野のホームディレクトリーに は、情報支援サービスで確定したメールアドレスを転送先にしたファイルを置いておけばい いことになります。したがって最終的に、各人の端末からこの情報支援サービスのサーバー にアクセスしてメールを受け取る事になります。メーラーソフトの設定もしかりで、KUINS Ⅲへの切換時には変更してください。

上記項目⑥でホームディレクトリーに転送先を書いたファイルを置けばよいとしましたが、 実際のファイルの作り方を簡単に説明しますと、ホームディレクトリーに.forward+xxxx の ファイルを作成して、その中に情報支援サービスで確定したメールアドレスを記述しておけ ばよい事になります。なおファイル名.forward+xxxx の xxxx の部分はこれまで KUINSⅡで使 っていたユーザー名(@より前の部分)を書いてください。また.forward+xxxx ファイルは WinSPC をインストールしたパソコンのメモ帳などを使って作成してください。メモ帳で作成 するとファイル名は.forward+xxxx.txt ファイルとなりますが、転送後にホームディレクト リー内で拡張子を削除します。転送にはもちろんここでも WinSPC を利用します。 もっとも UNIX コマンドに慣れた方でしたら、KUINSⅢのホームディレクトリーに入って vi でこのファ イルを作成することも可能です。

例: .forward+ichikawa.txt

ichikawa.nobuo@xxxx.xxx.kyoto-u.ac.jp ← 情報支援サービスで確定したメール アドレスを書きます

foo%bar.com@sc-filt.kuins.net

同じファイルで外部プロバイダー等に転送したい時はこのように書いてスパムメール の転送を防いでください。

この例ではプロバイダー名の実際は foo@bar.com です。 @が%に変わります。 また仮想ホスト名宛(ichikawa 等最終宛名がない)のメールを受けとった時のため に.foward+webmaster のファイルを作りその中に受取人のアドレスを書いてください。以下 の例では ichikawa が受け取る事になります。詳しくはメディアの担当者と御相談ください。

例 : .forward+webmaster.txt

ichikawa.nobuo@xxxx.xxx.kyoto-u.ac.jp

同じくホームディレクトリーにある全ての .forward+xxxxx の permission は rw-r----- に変更して、他人には読まれないようにして下さい

現在の KUINSⅡのメールサーバーを生かしたまま、新しく設定したメディアのメールサー バーで送受信のテストが出来ます。担当者と連絡をとって行ってください

送受信を行う PC のメーラーの設定は、情報教育支援サービスへ利用申請時に受け取った、 「教育用コンピュータシステム利用の手引き(平成 20 年度版 ver.1.0)」の 32 ページを読 んでから行ってください。

例: メールソフトの変更

 利用コード : a0xxxxxx パスワード : 申請した pswd POP3 サーバー: mail.ecs.kyoto-u.ac.jp ポート番号 995 SMTP サーバー: sendmail.kuins.net Eudora オプション [メールの確認]項目 受信時 SSL → なし [メールの送信]項目 送信時 SSL → なし ichikawa@xxxxx.kudpc.kyoto-u.ac.jp にメールして届けばよろしいです。 テスト期間のみ通信が出来ました。

VLAN

変更には KUINSⅡ接続機器データベース登録認証用アカウントとパスワードが必要です。 いよいよ大詰めです。ホームページのテストもメールのテストも完了しましたが、当分野は 耐震改修(2008年6月)に伴う移動のため VLAN コンセントの変更もしなければなりません でした。移動先の VLAN コンセントを新しく登録しなければ移動先では KUINS が使えません。 移動後はすぐに KUINSⅢに切り替えて、その後しばらく(一ヶ月)は KUINSⅡを生かしておい て下さいが担当者の指示でした。もし該当する方がおられましたら手続きは以下の方法で行 って下さい。

 ログインの方法 KUINS のホームページ → KUINS 利用申請 → KUINSⅢネットワーク機器管理システ  $\Delta \rightarrow \Box - \text{ }\mathcal{F}-\text{ }ID,PSWD$ KUINS II の変更は管理者の ID pswd で login します。 KUINSⅢの変更は管理者の ID pswd で login します。 ログイン後は、操作説明書をクリックして変更方法を学び申請してください。 後日管理責任者宛に変更完了のメールが届きます。

**KUINS** 

事前にメディアの担当者と連絡をとって、切離しの日時を決めておいてください。 切り離しを終了すれば KUINSⅢへの移行は完了します。

## 3) PUTTYIP

puttyjp は CUI ベースの SSH クライアントソフトであると2)の項目40で云いましたが、 このソフト、使い方によってはなかなか便利なソフトです。ことに、竹サービスで提供され た分野用の20ギガバイトのホームディレクトリーに、学内外のどこからでもアクセスでき る事は、野外でのデータ収録等を行う者にとっては非常に便利な道具です。ホームディレク トリーを野外での収録データの保管場所として利用出来ます。当然、保管したデータを学内 の PC にダウンロードすることも可能です。プログラミングの出来る方ならば puttyjp のコマ ンドを組み込んで、収録データの自動転送を行うことも可能です。今回の KUINSⅢへの移行 にあたって、学内外のどこからでもホームディレクトリーにアクセス出来るという事実は、 私にとって最大の収穫でした。この事を初めて知った時はまさかと思い半信半疑でメディア の担当者に確認の連絡を入れましたが、「昔からの京大の伝統です」と一蹴され、メディアの 運用の奥の深さを知った次第です。

定年にあたり何かを書けとの委員会からのお達し、私、過去を振り返ってもろくな事をし て来なかった者ゆえ昔を思い出すのも恥ずかしく、何も投稿せずに逃げ切りたかったのです がままならず、思いついたのが表題の様なものです。KUINSⅢに移行して間もないので書きや すいのではと浅はかにも思いつき、書いてはみましたが、作文に慣れていない私には大変な 労力となりました。ただ、2009 年 1 月 15 日現在、今後の KUINSⅢの構想では、ホームページ サービスは松、竹、梅の区分けをなくして一つにする、複数あるメールサービスの一元化を はかり、Notes/Domino で利用されているメールのような、全学メールに移行するとかのお話 しを担当者から聞いています。

これまで長々と記した事が全て無駄にはなるとは思いませんが、今後、移行の方法に変更 があるかもしれませんので、その時はよろしくご対応お願い致します。私の説明不足で読み づらいデスマス調の文章を最後までお読みくださった方に感謝いたします。ありがとうござ いました。

2009.01.15 イチカワ ノブオ